令和2年4月10日

アプリ版東京ベーシック・ドリル「ミライシード」のご案内 多摩市立南鶴牧小学校

平素より本校の教育活動にご協力、ご支援をいただきありがとうございます。

『アプリ版東京ベーシック・ドリル「ミライシード」』は、ご家庭のパソコンなどでも ご利用いただけます。(一部のタブレットやスマートフォンでは画面が切れてしまうこと がございます。PCでの活用をおすすめします。)

「ミライシード」では、それぞれの習熟度に合わせた問題を、自分のペースで取り組む ことができます。また、問題の答えをすぐに確認することができ、間違えた問題を繰り返 し学習することもできます。

学校の授業や苦手な分野の復習など、休校中の家庭学習等にご活用ください。以下に、 使用方法について記載しますので、参考にしてください。なお、ベネッセのホームページ には、詳しい活用の仕方が載っていますので、そちらも参考にしてください。

## 【ミライシードの使い方・手順】

- ① 南鶴牧小学校のホームページのメニューの下から、アプリ版東京ベーシック・ドリル 「ミライシード」にアクセスし、「スタート」をクリックします。
- ② 「学年(がくねん)・組(くみ)」を選択します。

\*年度更新期間中のため、前年度の学年・学級で入力してください。

- ③ 「しゅっせきばんごう」を入力します。 \*前年度の通しでの出席番号となります。男女別の番号では入力しません。
- ④ 「パスワード」を入力します。 \*パスワードは各担任からお知らせがあります。
- ⑤ 「OK」をクリックします。
- ⑥ 「ドリルパーク」をクリックします。
- ⑦ 左上にある「学年」をクリックすると、学年を変更することができます。
- ⑧ 取り組みたい項目をクリックします。
- ⑨ 学習内容を選択して、「スタート」をクリックすると、学習が始まります。
- ⑩ 終了するときは、トップ画面に戻り、必ず「ログアウト」してください。

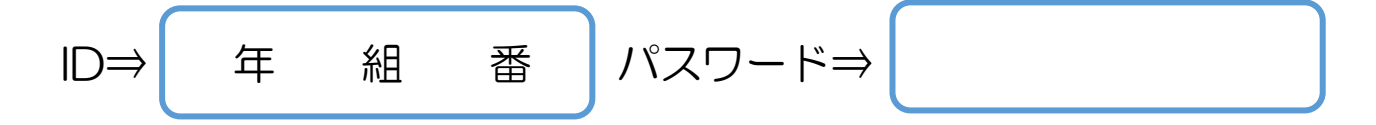